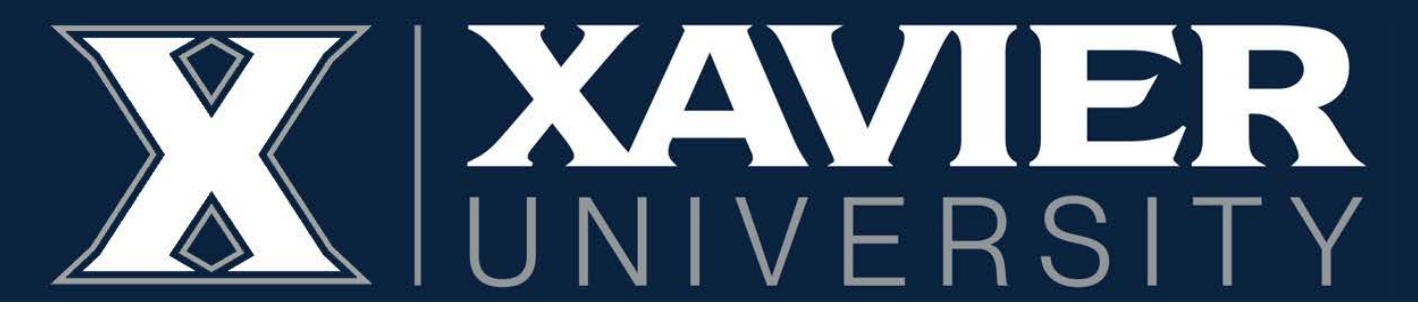

## **Proxy Access Instructions** *Parents*

## **\*\*Before following these instructions, your student will need to follow the Student Instructions to set you up as a Proxy before you will be able to activate your Proxy Account\*\***

## **1. You should receive two emails from [regproxy@xavier.edu:](mailto:regproxy@xavier.edu)**

To: D'Artagnan Musketeer (dmusketeer@gmail.com)

D'Artagnan Musketeer Jr. has added dmusketeer@gmail.com as a proxy in their school's Banner Web Proxy Access system. The Proxy Access pages are available using the school's Banner Web or through a proxy access login at the following URL: https://studentssb-test.ec.xavier.edu:8100/StudentSelfService/ssb/proxy/proxyAction?p\_token=QUFBaGVBQUFrQUFDYVErQUFm

NOTE: This URL can only be used once and is active for a limited time. A temporary password will be sent to you in a subsequent email. If you feel you have received this message in error, please forward to regproxy@xavier.edu

To: D'Artagnan Musketeer (dmusketeer@gmail.com)

You should have already received an email with the proxy access URL Use (YA8X2N00) as the initial password when you access the URL. The first time you connect to the web site you will be asked to establish a permanent password for subsequent logins. We also ask that you fill in your profile information completely and confirm that it is up to date.

If you feel you have received this message in error, please forward to regproxy@xavier.edu

**2. Follow the link from the first email. Your "Initial Password" should have been received in the second email.**

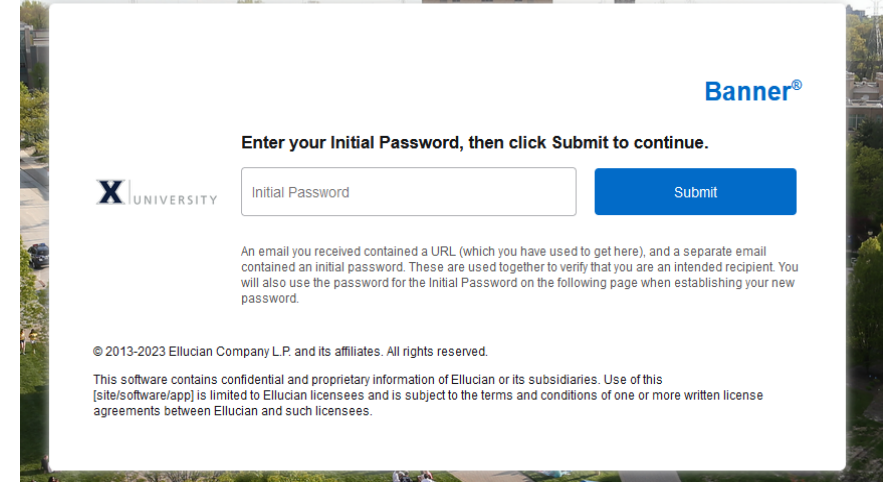

**3. You will be immediately prompted to reset your password and create an account.**

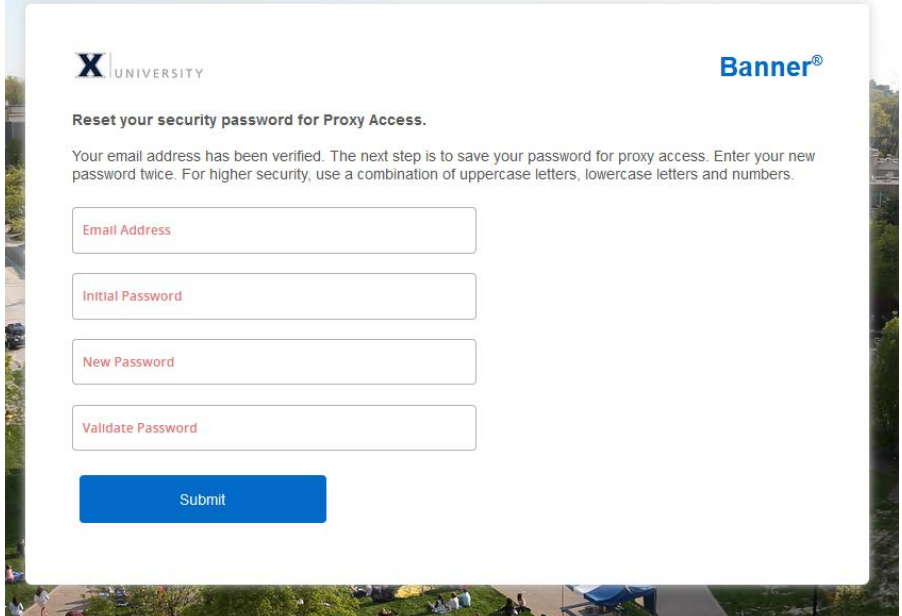

**4. Once your account is created you can log in to Proxy Banner.** 

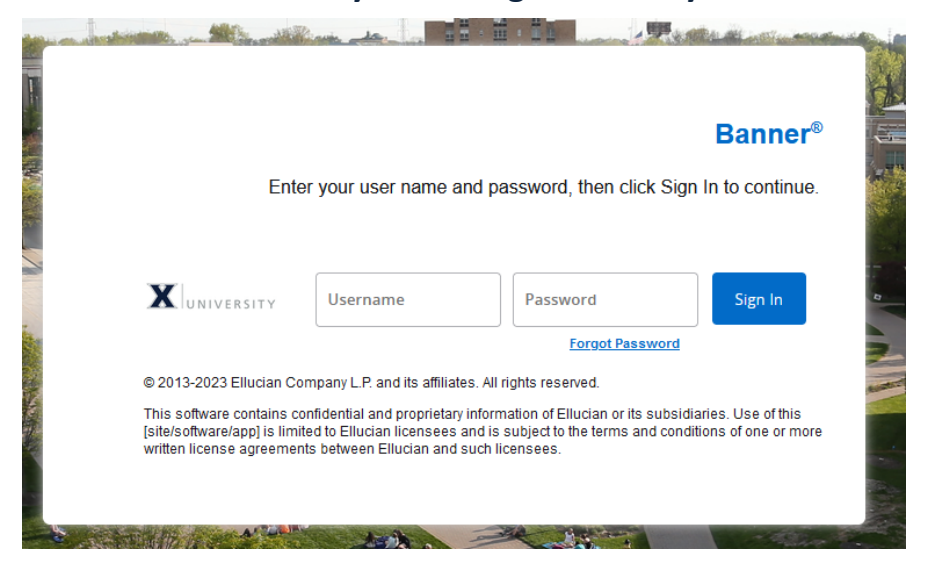

**5. Your student will assign permissions to your account; these can be accessed through the drop-down menu.**

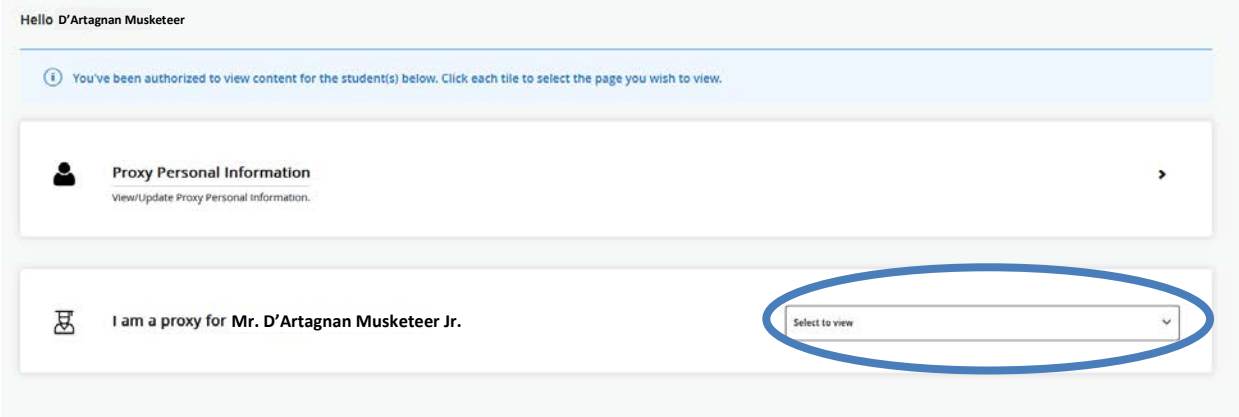

**6. When your student adds you as a Proxy they can assign you a passphrase. This passphrase will be used to confirm your identity over the phone or in person in order to discuss your student's record. You will receive an email containing the passphrase once it is created.** 

To: D'Artagnan Musketeer

A new passphrase was created for you by your Xavier student: D'Artagnan Musketeer Jr. This passphrase is used to verify your identity when calling the offices of Bursar, Financial Aid, and/or Registrar to have conversations about your student's information.

The following is your passphrase: All for one and one for all. This passphrase permits access only to information pre-authorized by your student.

Thank you,

Office of the Registrar Xavier University 3800 Victory Parkway Cincinnati, OH 45207

**7. After the initial setup, Proxy access website can be found in the Parent and Family Hub on Xavier University's website:<https://www.xavier.edu/family-hub/>**

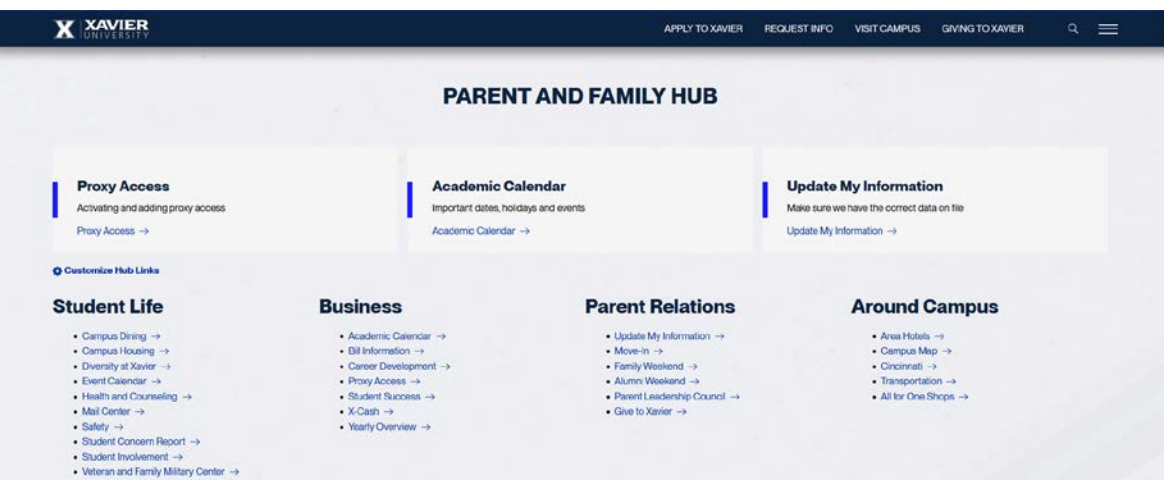

*If you have any questions or need assistance, please contact the Office of the Registrar at (513) 745-3941 or [regproxy@xavier.edu](mailto:regproxy@xavier.edu)*